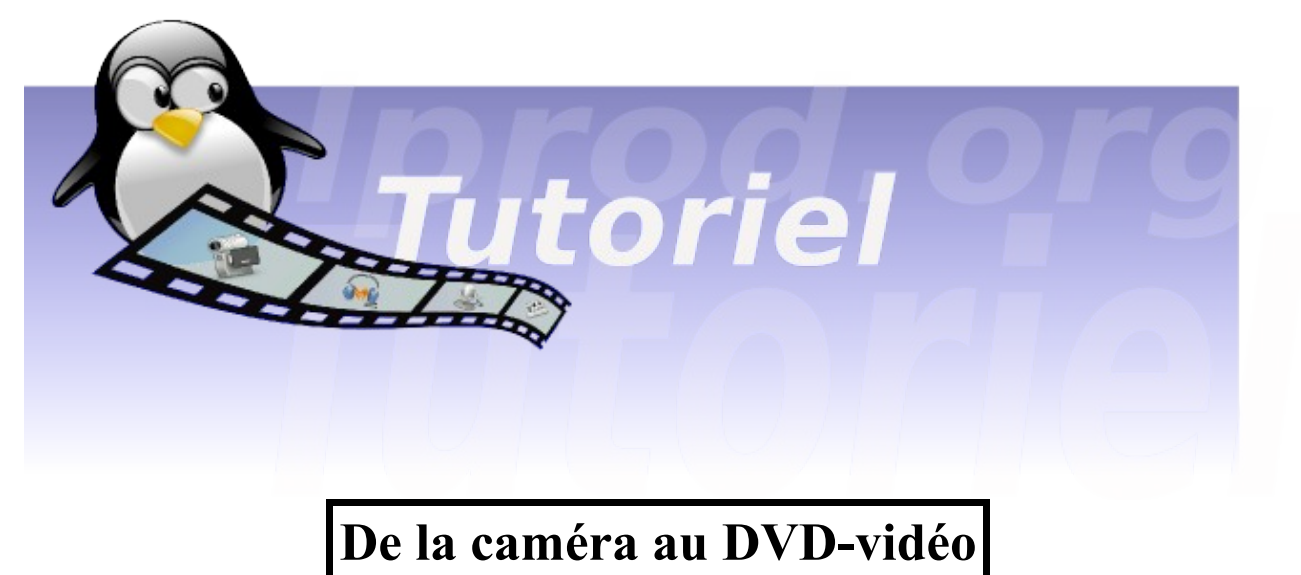

**L.Bellegarde, version 1.0, 2009**

Ce tutoriel vous indique les différentes étapes de la création d'un DVD-vidéo depuis un film tourné avec une caméra dans une chaine de montage audio-vidéo libre sous GNU/Linux. Les logiciels mentionnés dans les différentes pages sont traités plus en détail sur le site [www.lprod.org.](http://www.lprod.org/)

### **ETAPE 1 : Acquisition vidéo**

**(Transfet de la vidéo de la caméra dans l'ordinateur)**

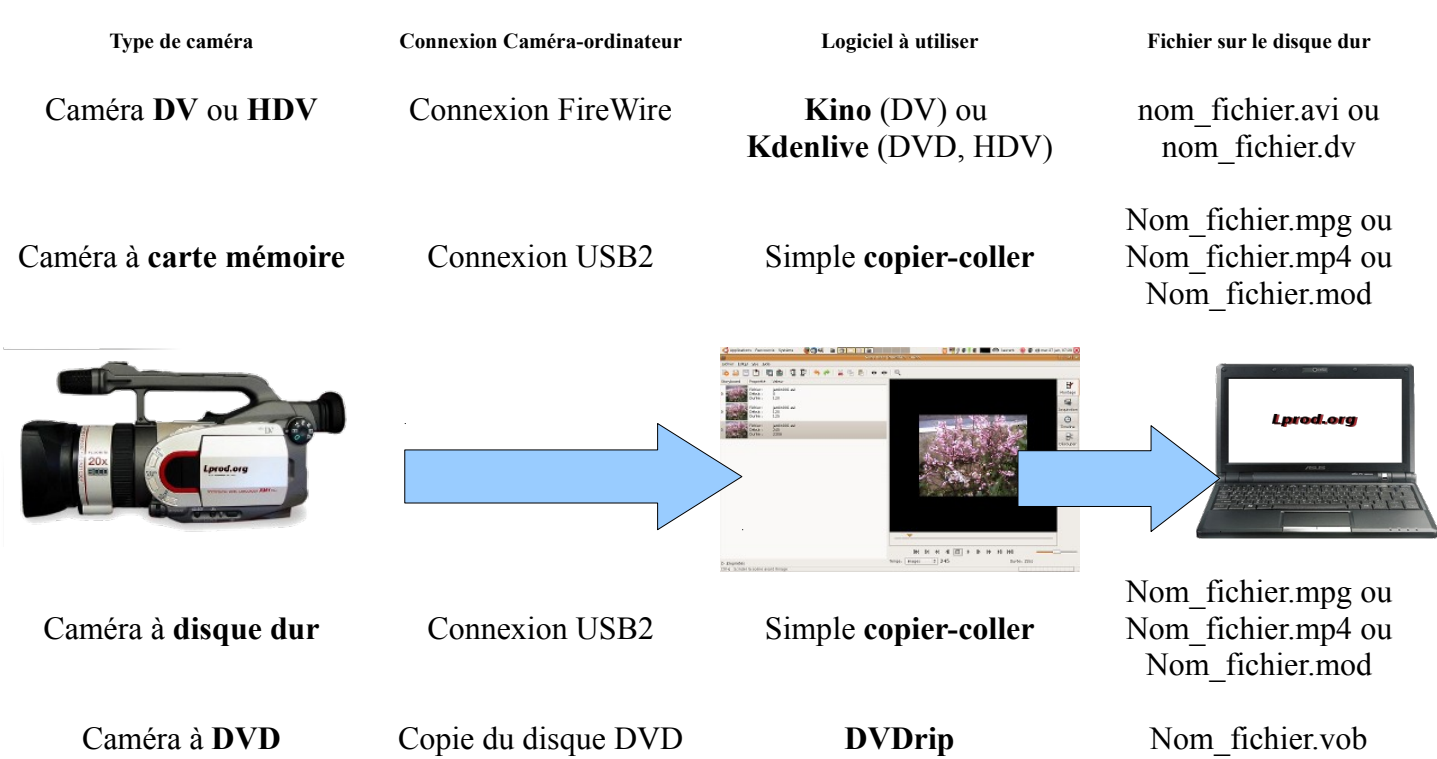

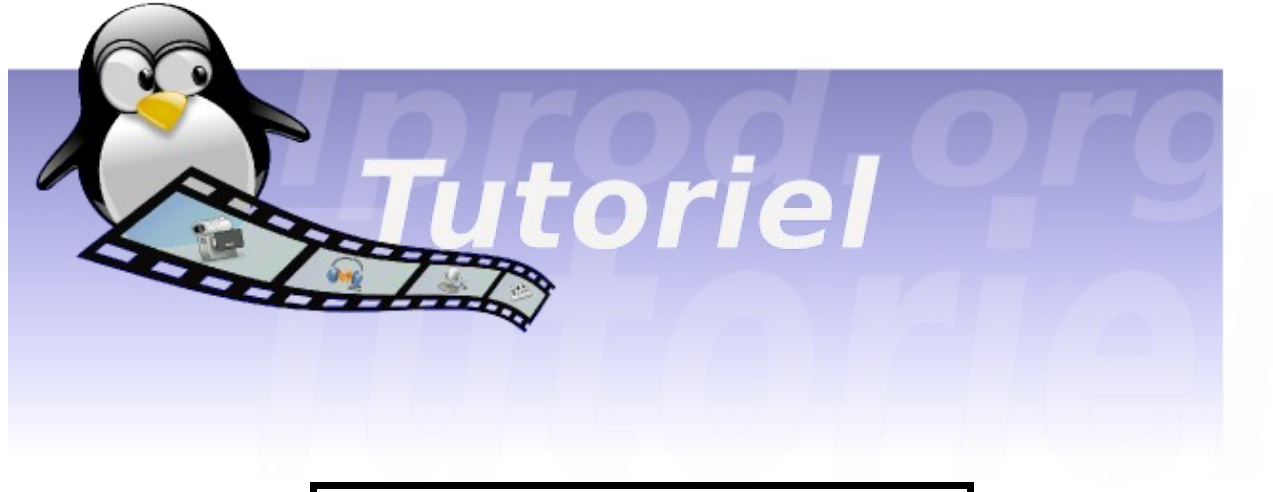

#### **De la caméra au DVD-vidéo**

Pour le montage vidéo, la grande majorité des logiciels travaillent en DV. Un ré-encodage peut être nécessaire.

# **ETAPE 2 : Montage vidéo**

**(Encodage, découpe, assemblage, effets spéciaux)**

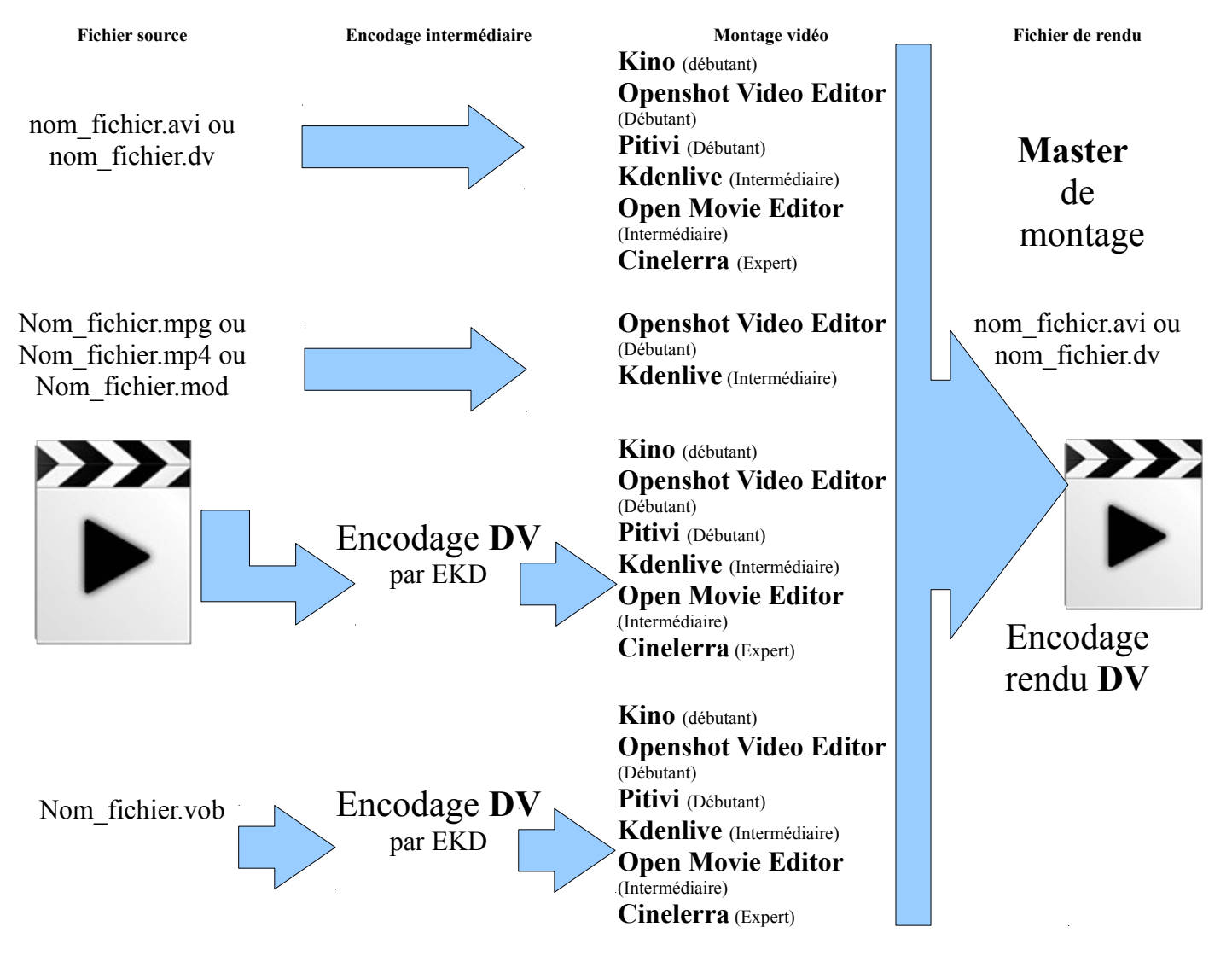

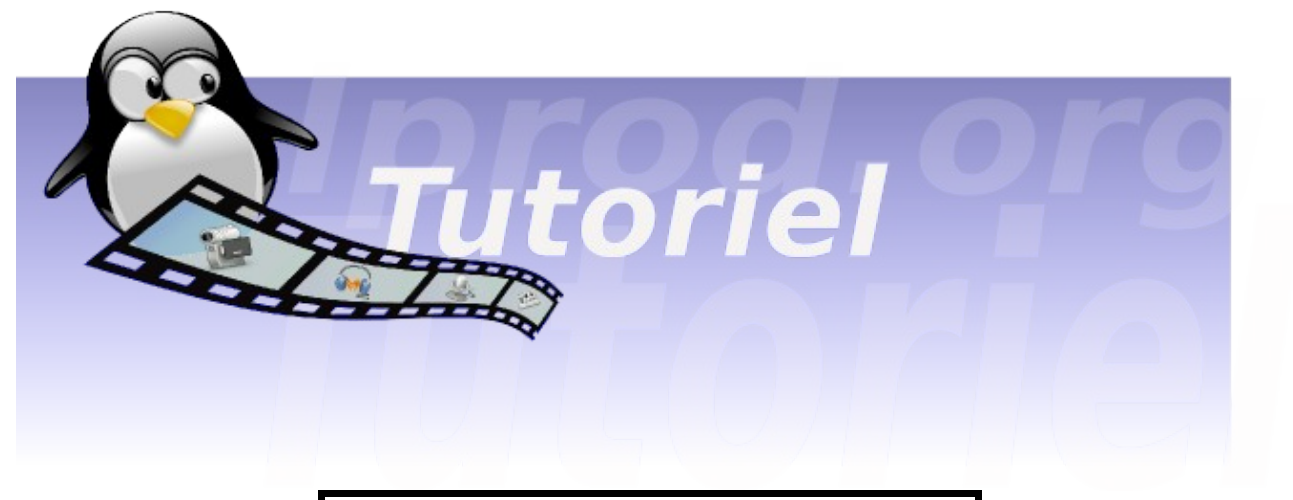

#### **De la caméra au DVD-vidéo**

Les DVD-vidéo nécessitent des séquences vidéo encodées en MPEG2.

### **ETAPE 3 : Encodage MPEG2**

**(Encodage dans le codec MPEG2 vidéo/audio – MPEG2vidéo/AC3)**

**Fichier de rendu Logiciel d'encodage Fichier DVD** nom\_fichier.avi ou nom\_fichier.dv **EKD** (débutant) **Avidemux** (Intermédiaire) **WinFF** (Intermédiaire) nom\_fichier.mpg Encodage **MPEG2** Encodage rendu **DV Kino** (débutant) **Openshot Video Editor** (Débutant) **Pitivi** (Débutant) **Kdenlive** (Intermédiaire) **Open Movie Editor** (Intermédiaire) **Cinelerra** (Expert) + **Mplex** (Expert) Débit vidéo : 6000-7000kb/s Débit Audio : 256 Kb/s

Licence Creative Commons, lprod.org 2009 **BY:** 0

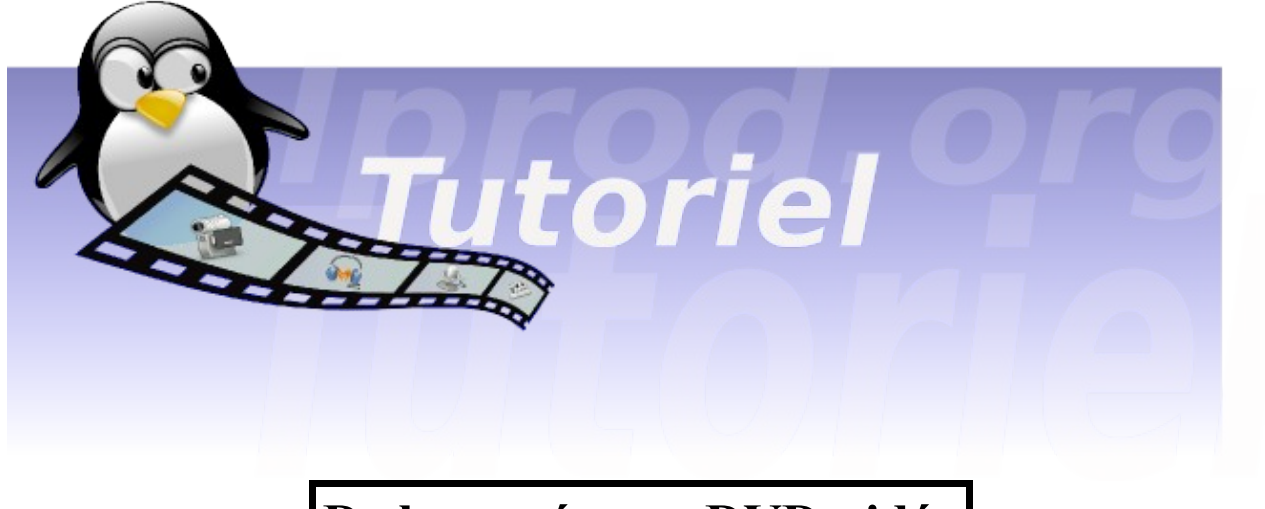

### **De la caméra au DVD-vidéo**

Les DVD-vidéo nécessitent une structure normée de disque pour être lisibles sur les platines de salon. L'authoring est l'étape qui va créer les menus de navigation et la structure du DVD-vidéo.

## **ETAPE 4 : Création du DVD-vidéo**

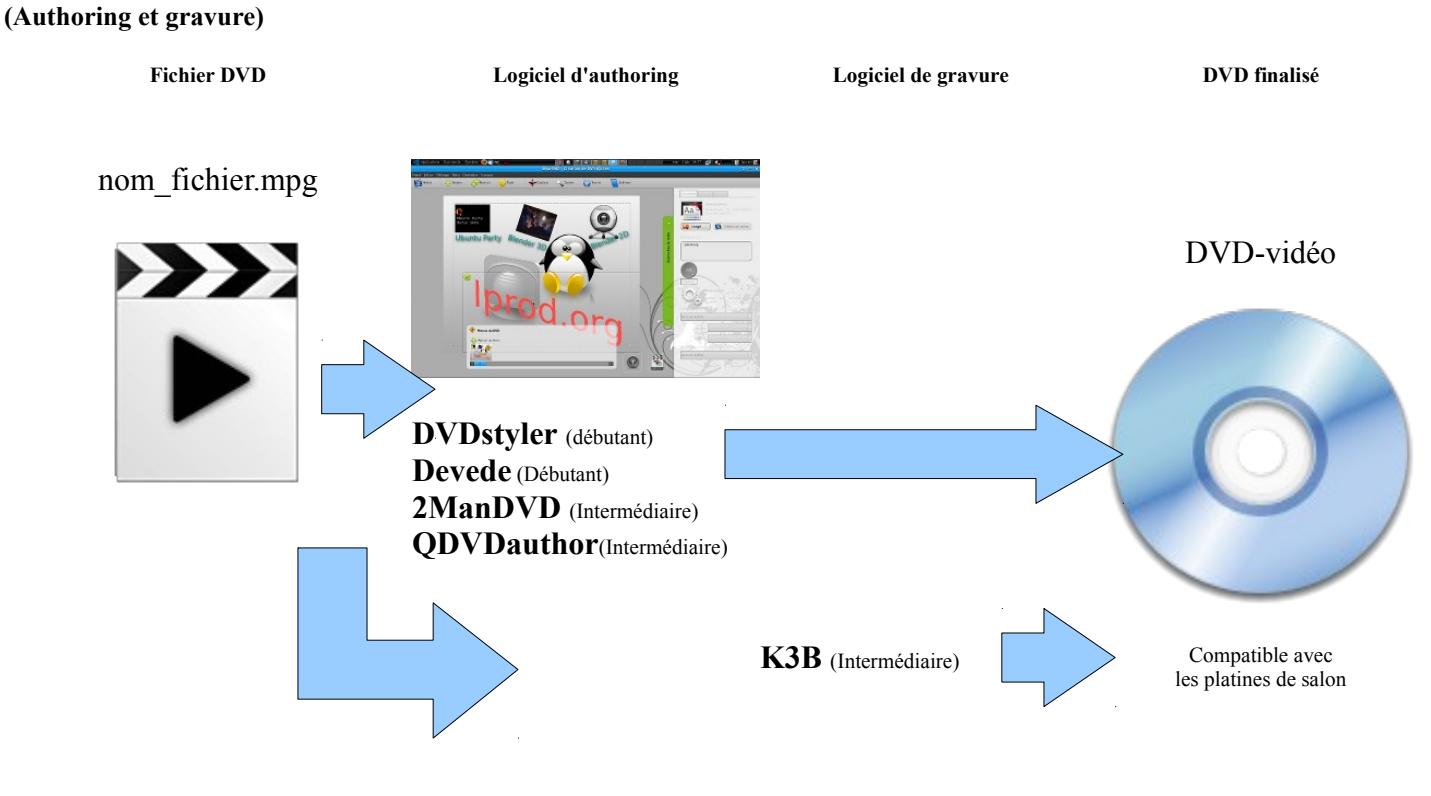

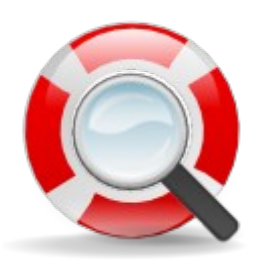

#### **Besoin de plus d'aide ? Visitez :<http://www.lprod.org/>**

Licence Creative Commons, lprod.org 2009 **BY:** 0